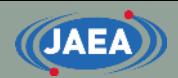

# FRENDY installation

#### Japan Atomic Energy Agency (JAEA) Kenichi TADA

tada.kenichi@jaea.go.jp

**1**

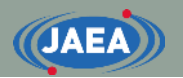

### **Contents**

- Installation Ubuntu (Ubuntsu 20.04.1 LTS) on Windows Subsystem for Linux (WSL)
- Construction of development environment on Ubunt
	- Installation of development tools, *e.g.*, gcc
	- Compilation of FRENDY

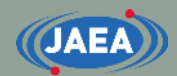

# Introduction of Windows Subsystem for Linux (WSL)

# Activation of WSL (1/4)

- Right click the Windows icon.
- Launch up "Apps and Features".

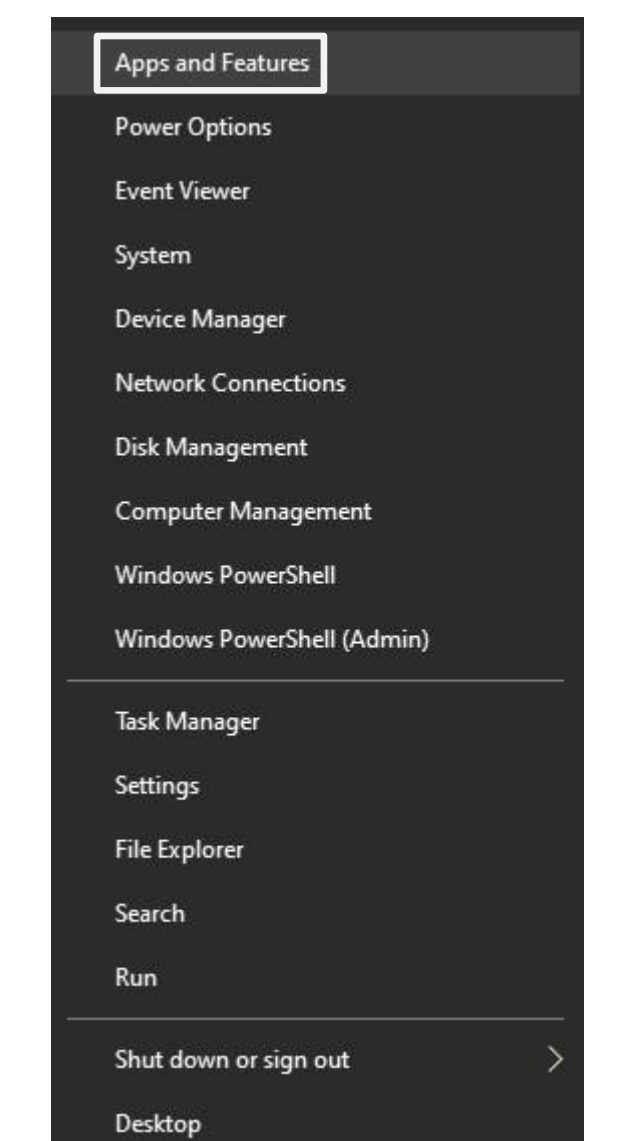

# Activation of WSL (2/4)

#### • Click "Program and Features" on Related settings.

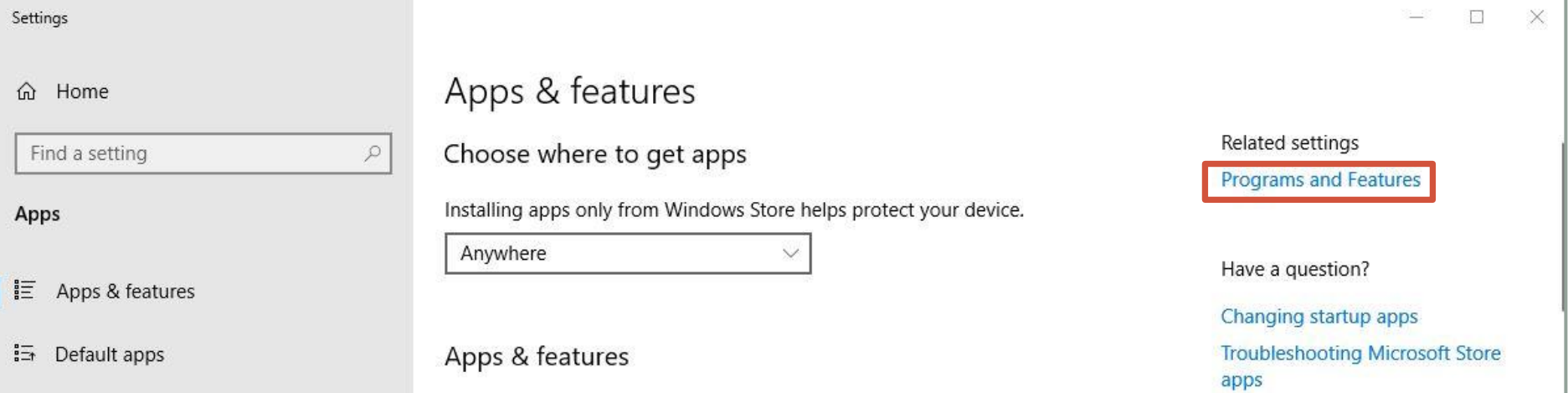

#### • Click "Turn Windows features on or off".

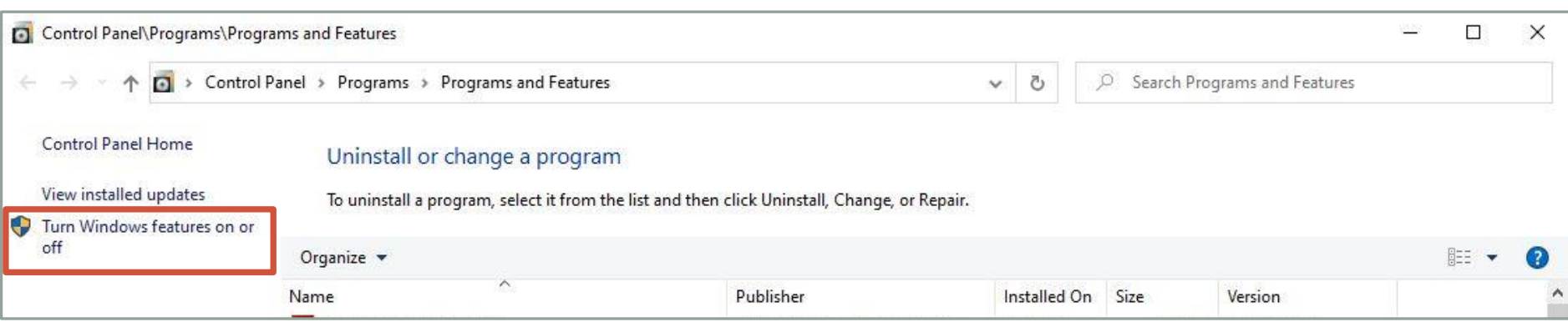

### Activation of WSL (3/4)

- Put a check mark on "Windows Subsystem for Linux".
- Click "OK" button.

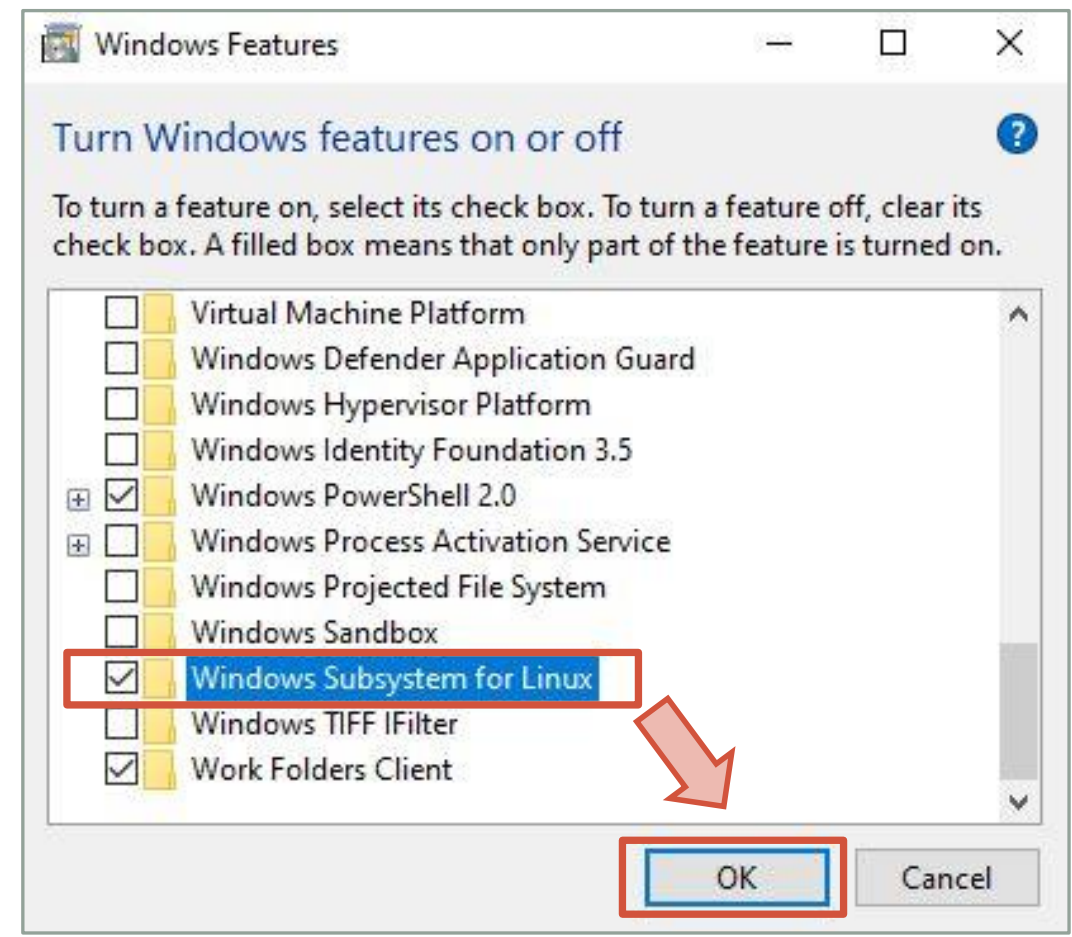

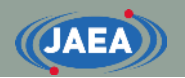

### Activation of WSL (4/4)

- Wait a few minutes
- Restart Windows when Windows completed the requested changes

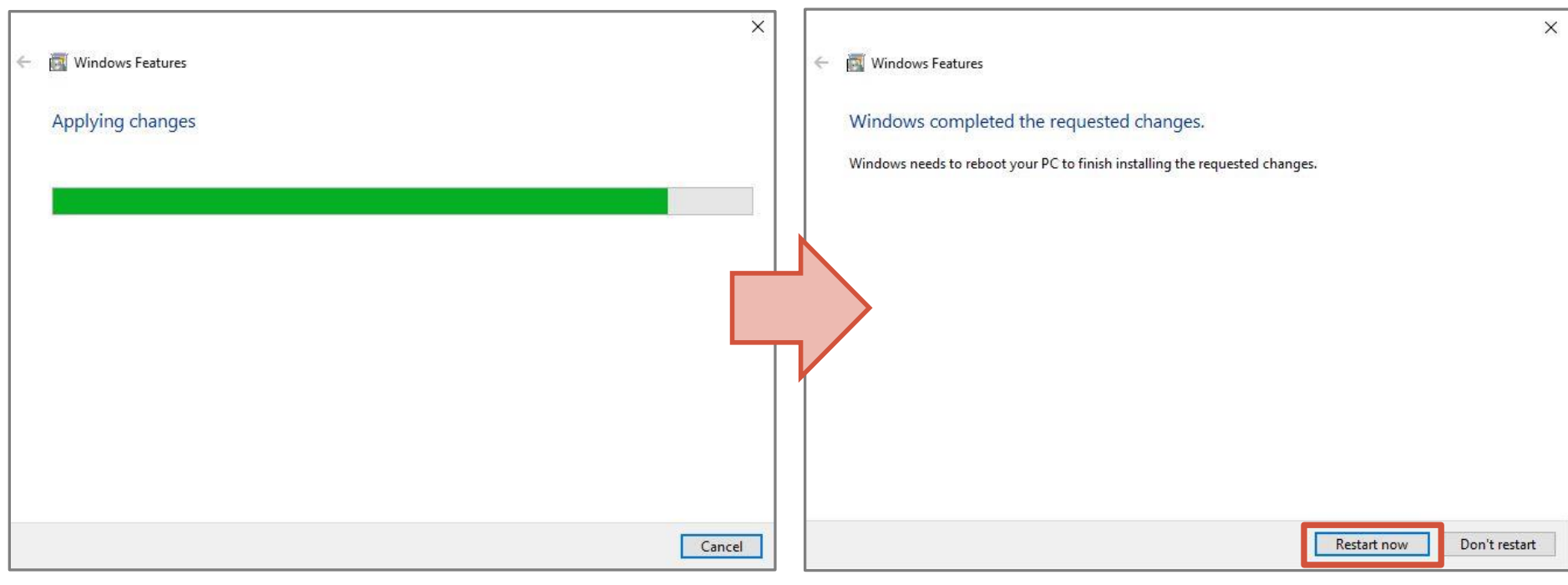

## Installation of Ubuntu (1/7)

- Go to Microsoft Store and search "Ubuntu".
- Select Linux OS and click icon.

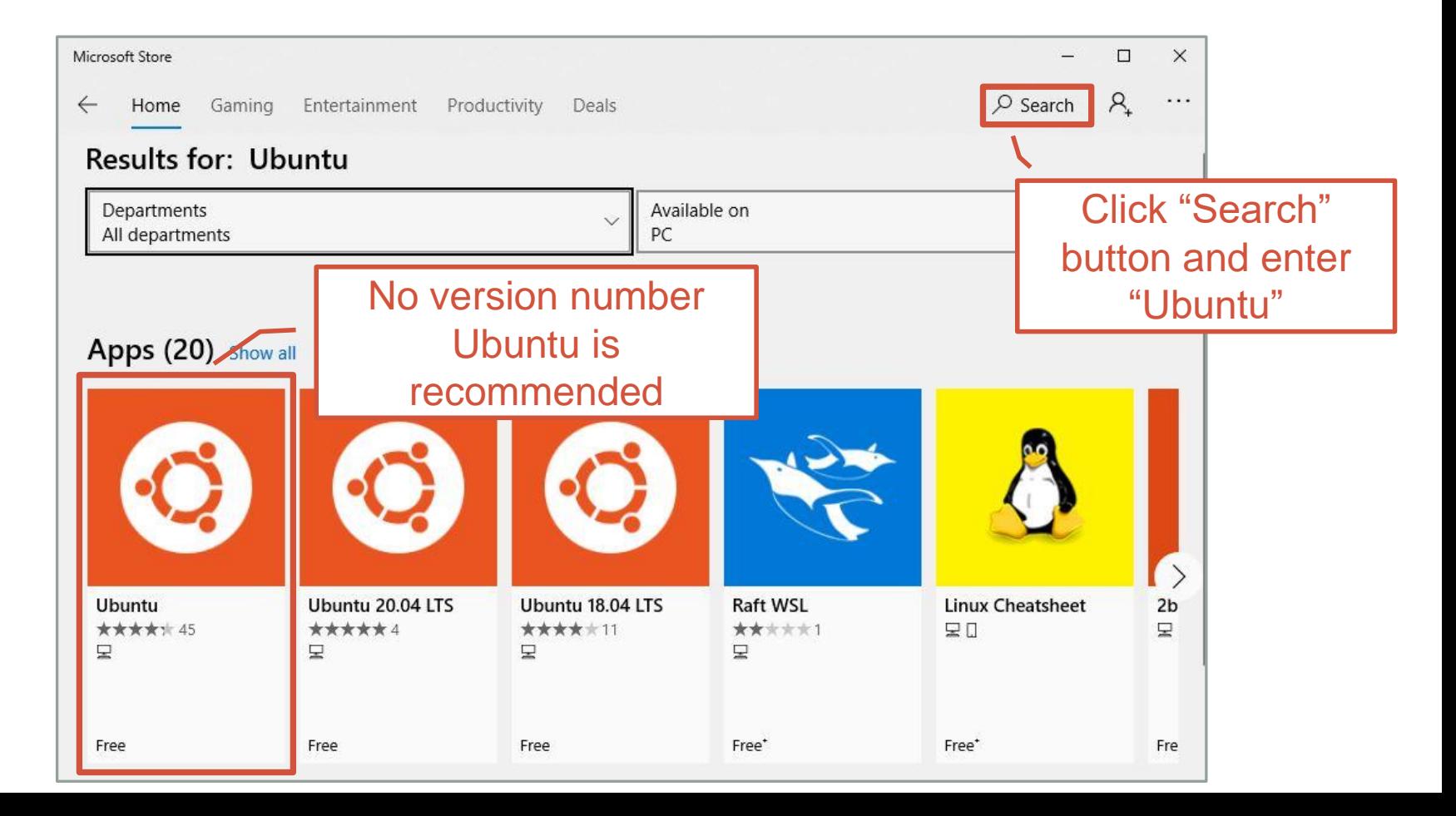

# Installation of Ubuntu (2/7)

#### • Click "Get" button

**JAEA** 

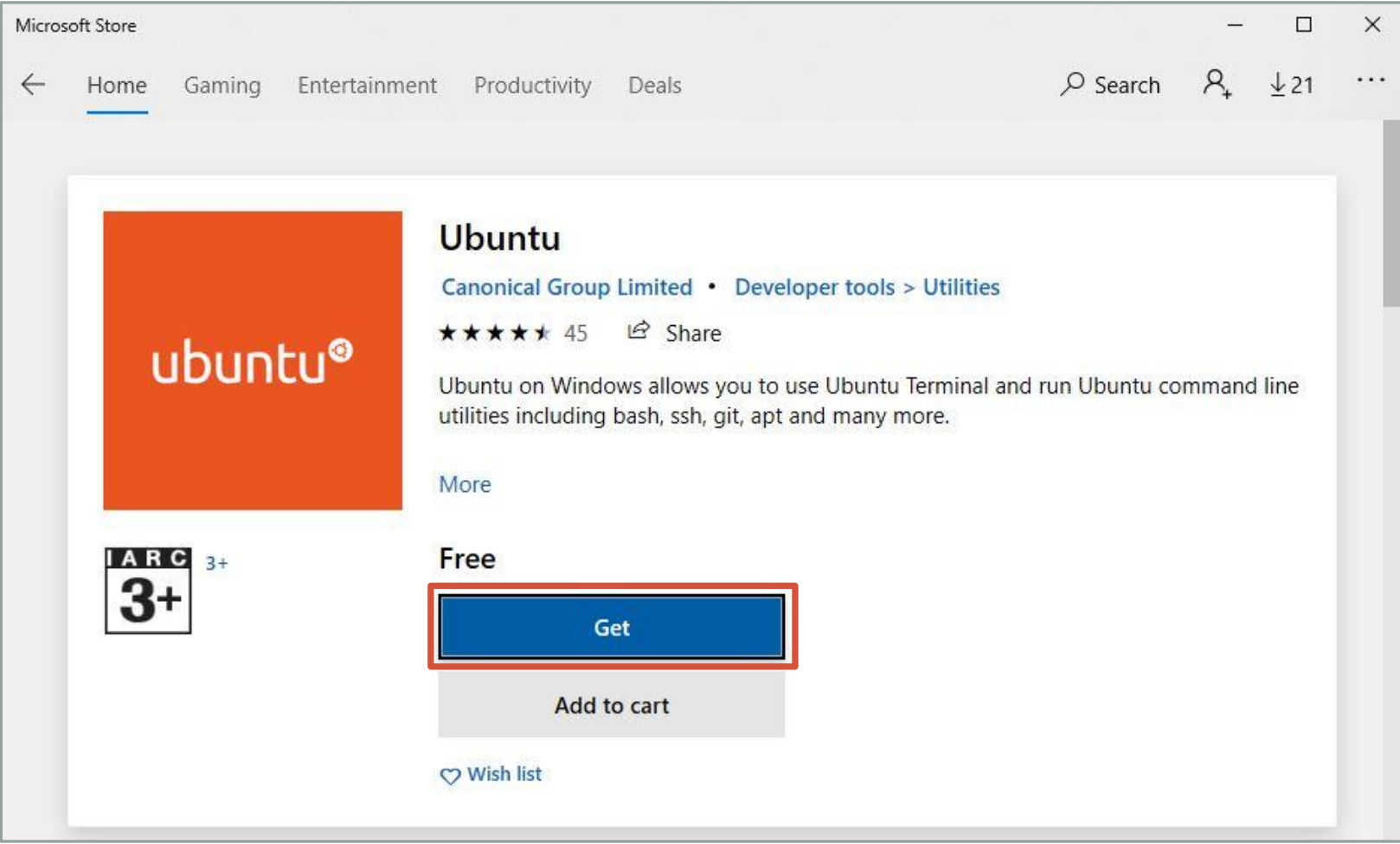

# Installation of Ubuntu (3/7)

• Sign in Microsoft account if you needed

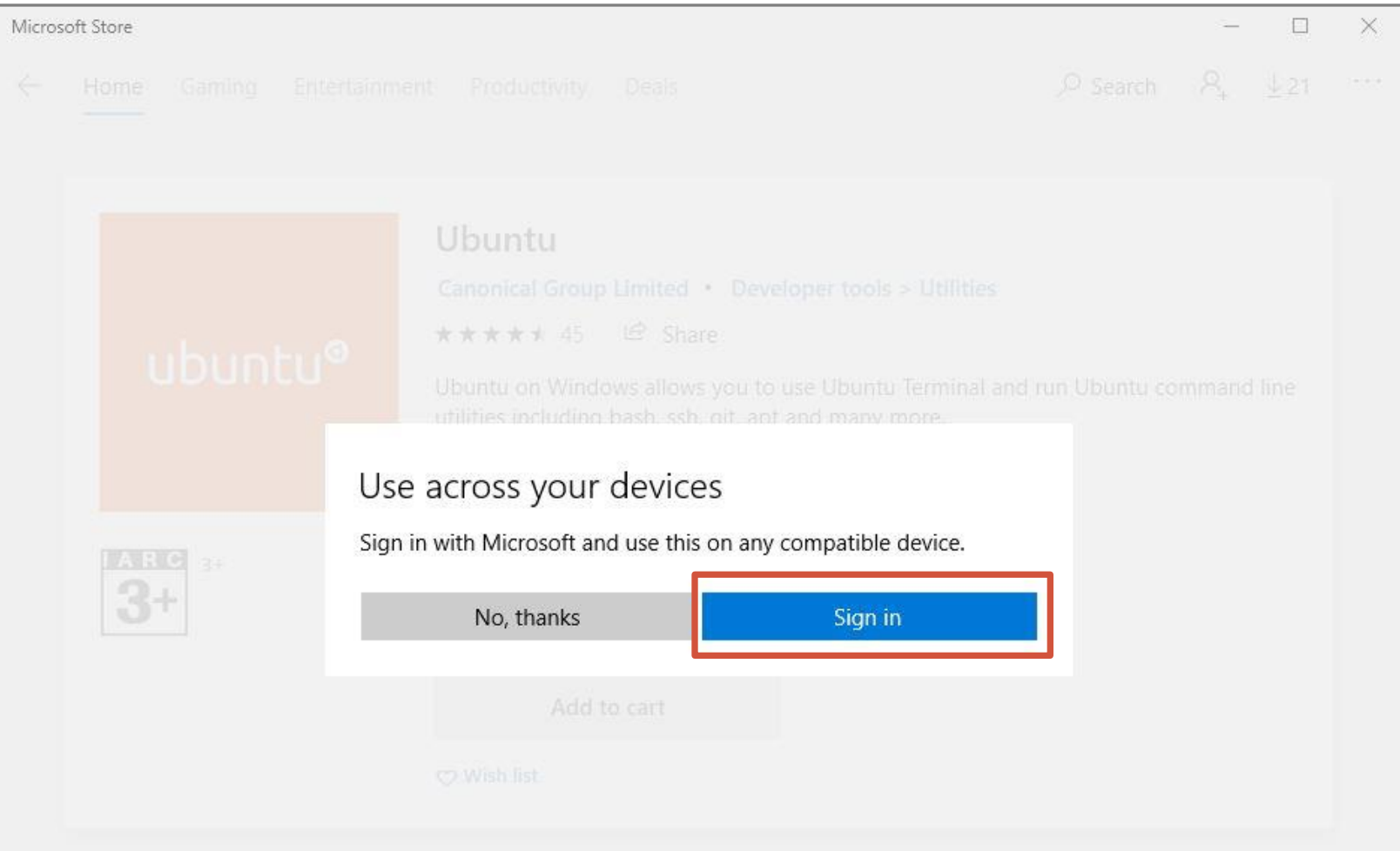

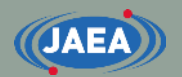

# Installation of Ubuntu (4/7)

• Launch up "Ubuntu" in the program list

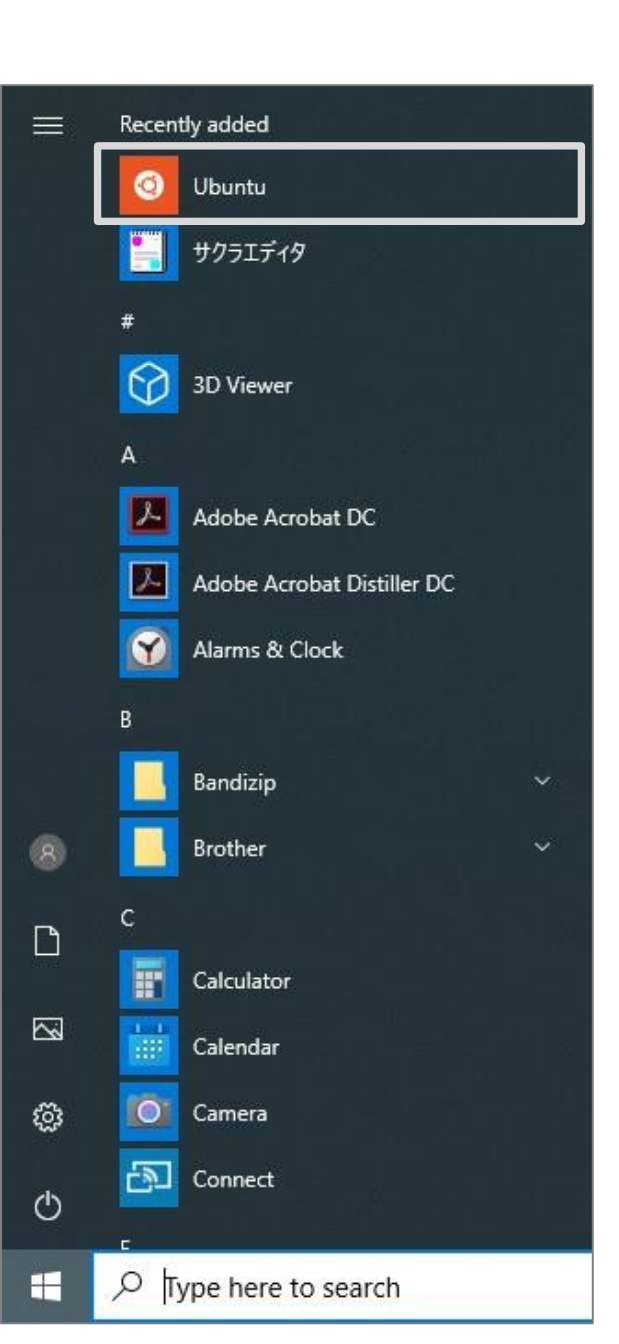

**11**

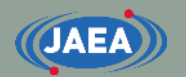

# Installation of Ubuntu (5/7)

- Open Ubuntu terminal
- Start remaining installation work when you launch up Ubuntu.
	- Wait about 10 minutes.

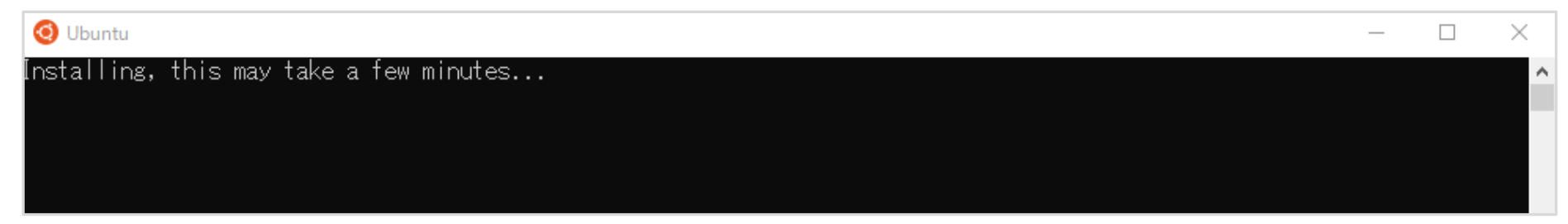

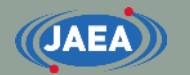

# Installation of Ubuntu (6/7)

- After installation, Ubuntu requires user name and password.
	- This user name and password are not related to the Windows account.
	- Password is required for sudo command.
	- User name of this example is "tada".

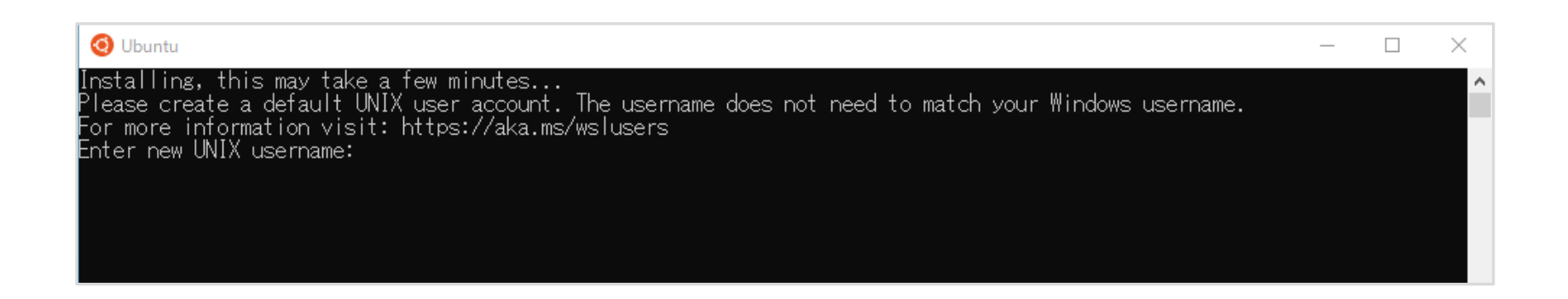

# Installation of Ubuntu (7/7)

• Installation procedure is completed when you enter user name and password.

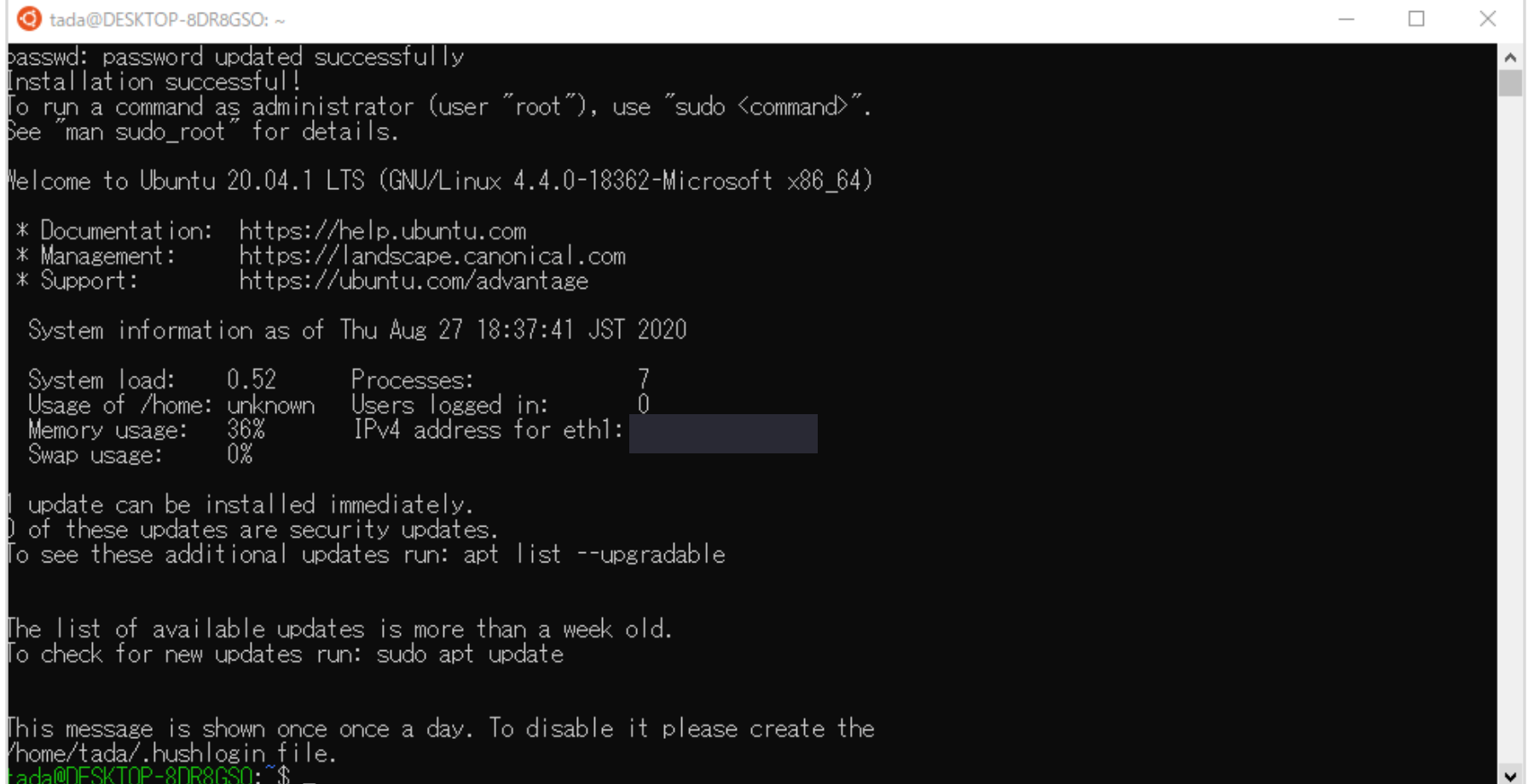

# How to access Ubuntu directory?

#### • Absolute path of Ubuntu directory

• [¥¥wsl\\$¥Ubuntu](file://wsl$/Ubuntu)

**JAEA** 

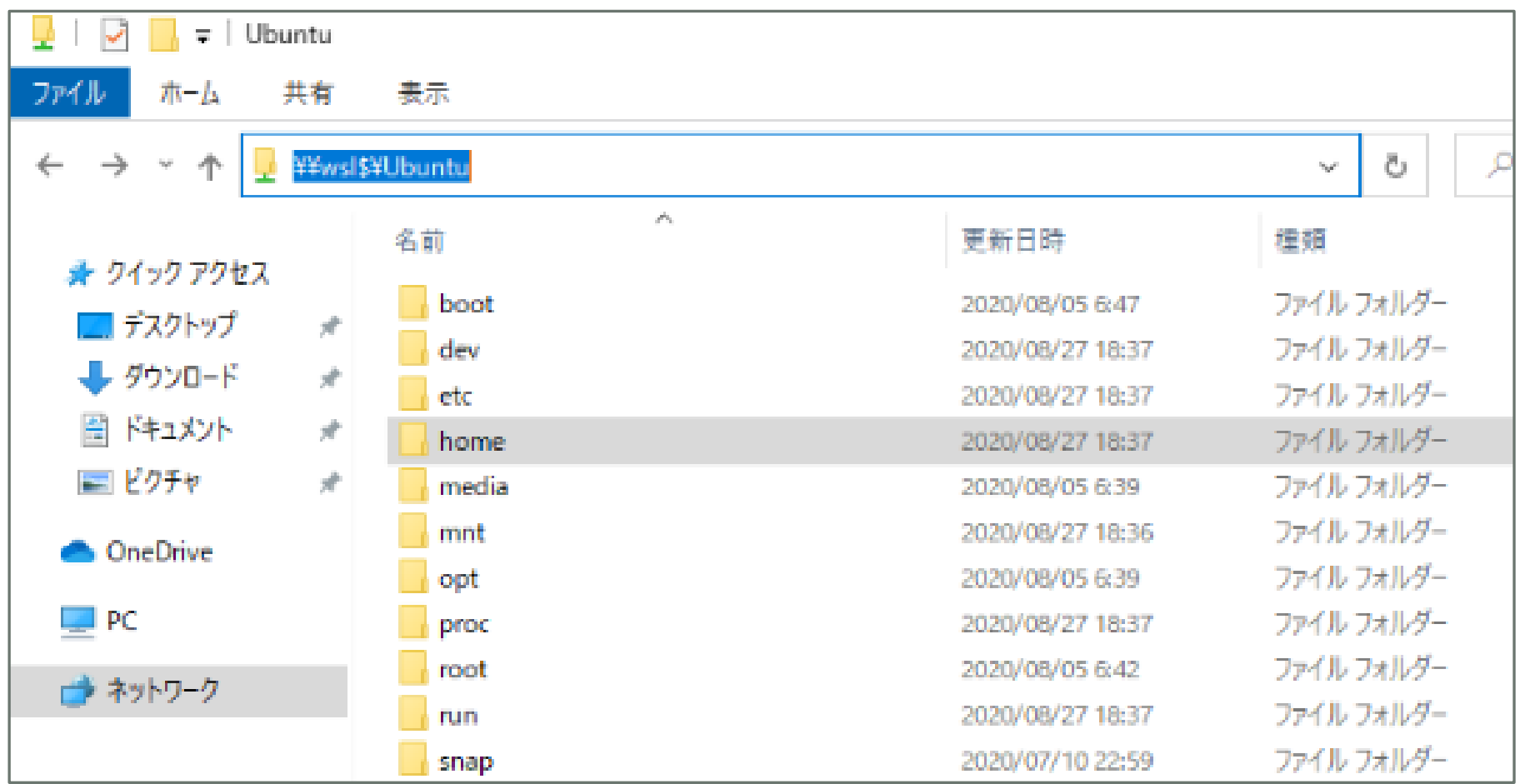

### Efficient use of Ubuntu on WSL

- Setting up a link to the desktop directory of Windows
	- ln –s /mnt/c/Users/*UserName*/Desktop/*DirectoryName* ./
	- User can easily exchange data from Windows to Ubuntu.

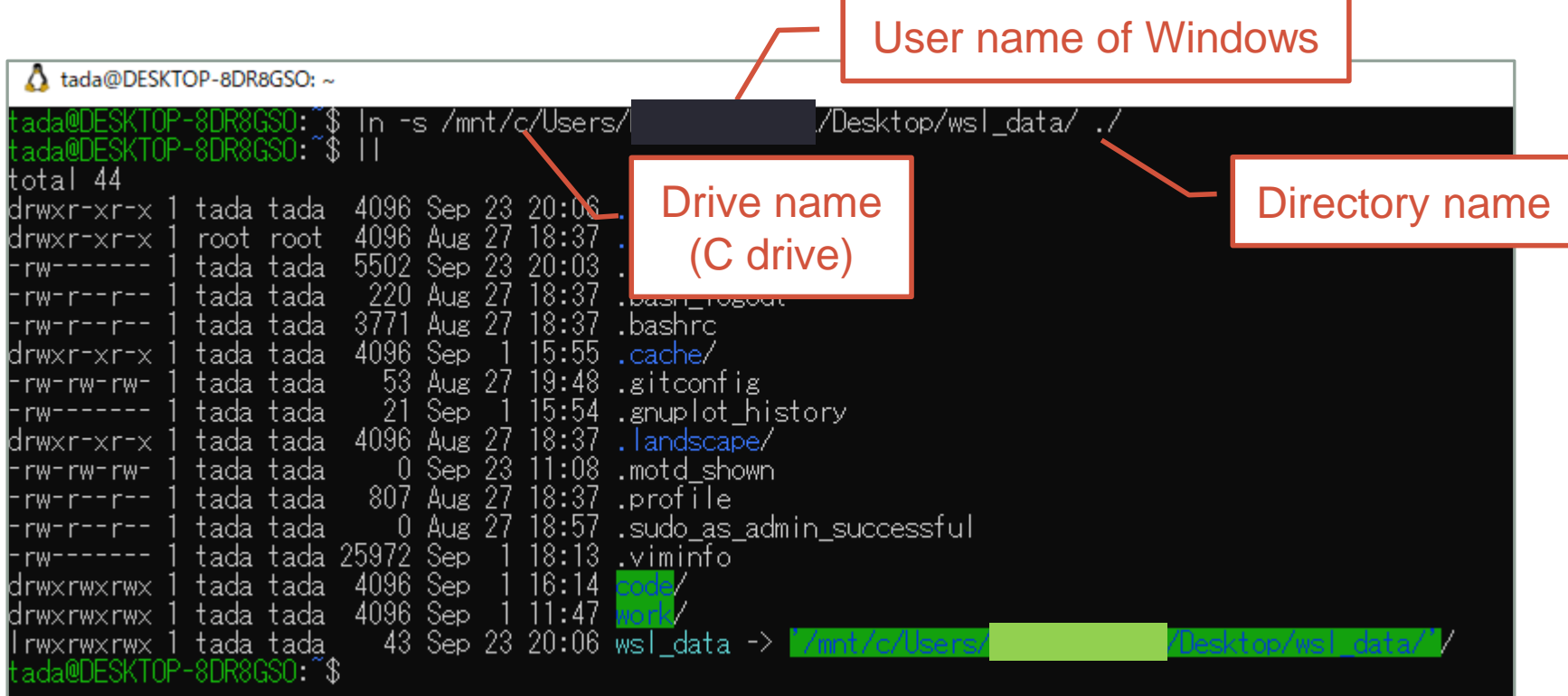

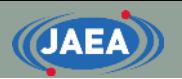

### Launch up Ubuntu at desired directory

- Ubuntu can be launched from any directory
	- Open desired directory and enter "wsl" on address bar.

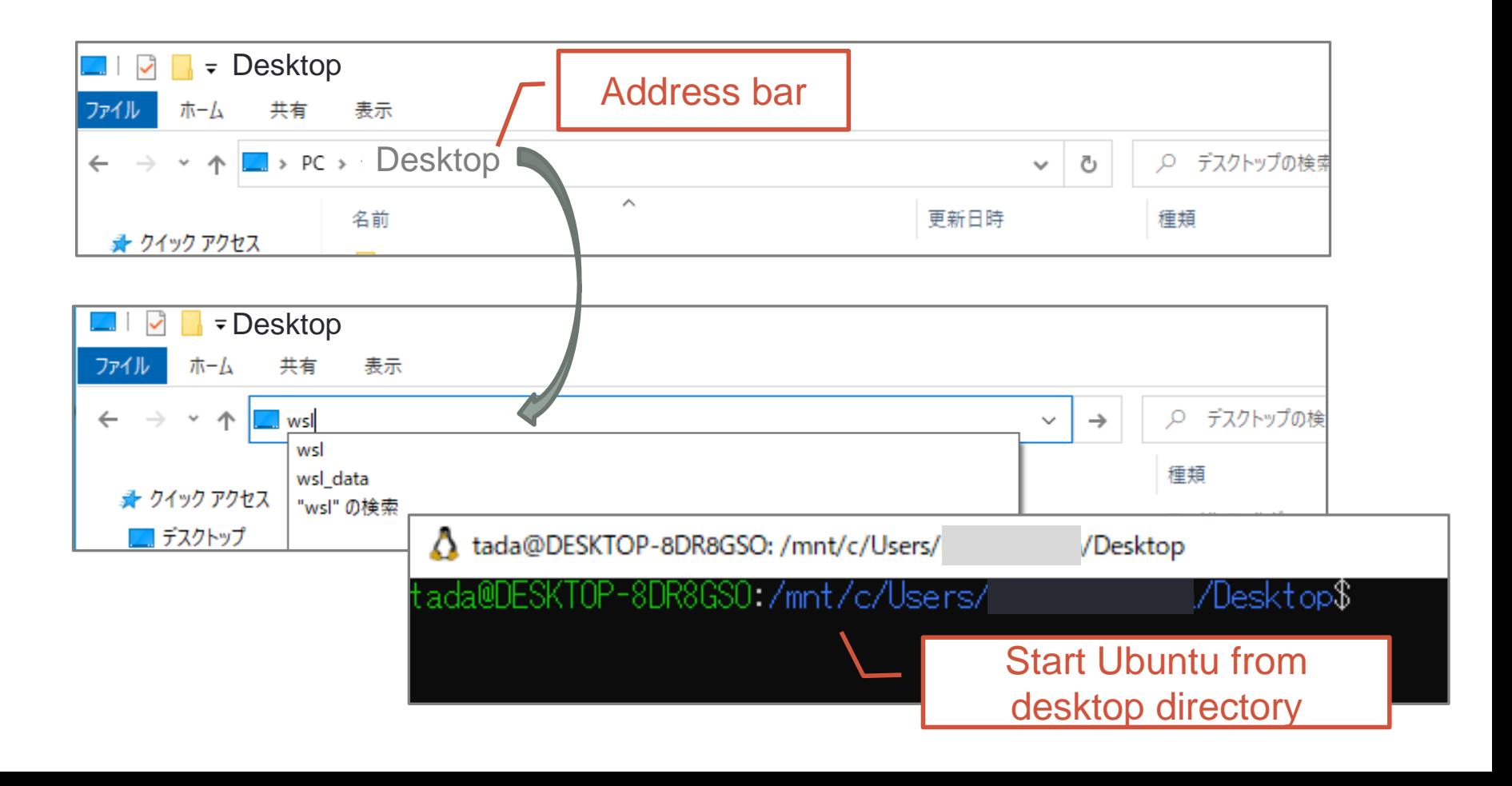

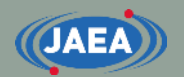

### Launch up Ubuntu from command prompt

• Enter "wsl" on command prompt

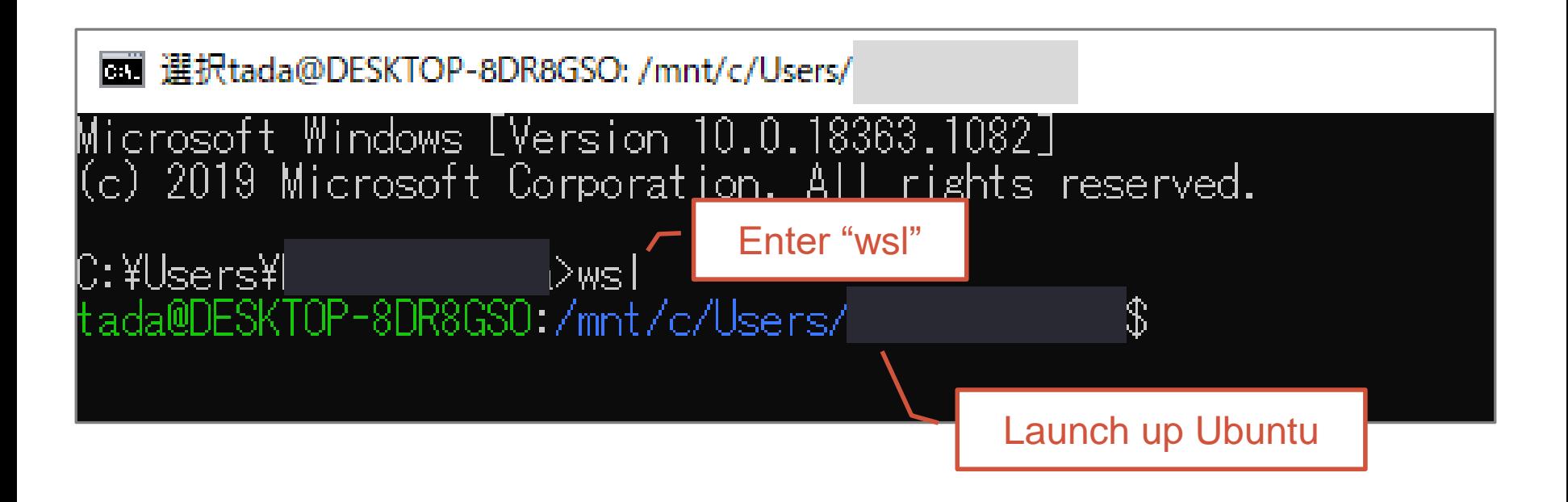

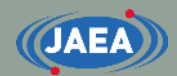

# Installation of development tools

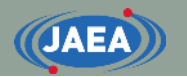

### Development tools

- Following development tools are required to compilation of FRENDY.
	- tcsh: Shell
	- gcc, make: Compiler
	- Boost, Lapack, Blas, Eigen: Library
- **Please ask to the administrator before installing above tools.**

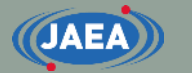

### Update and installation of tcsh

- Update Ubuntu OS
	- sudo apt-get update
	- sudo apt-get upgrade
- Installation of tcsh
	- sudo apt-get install tcsh
		- For CentOS: sudo yum install tcsh

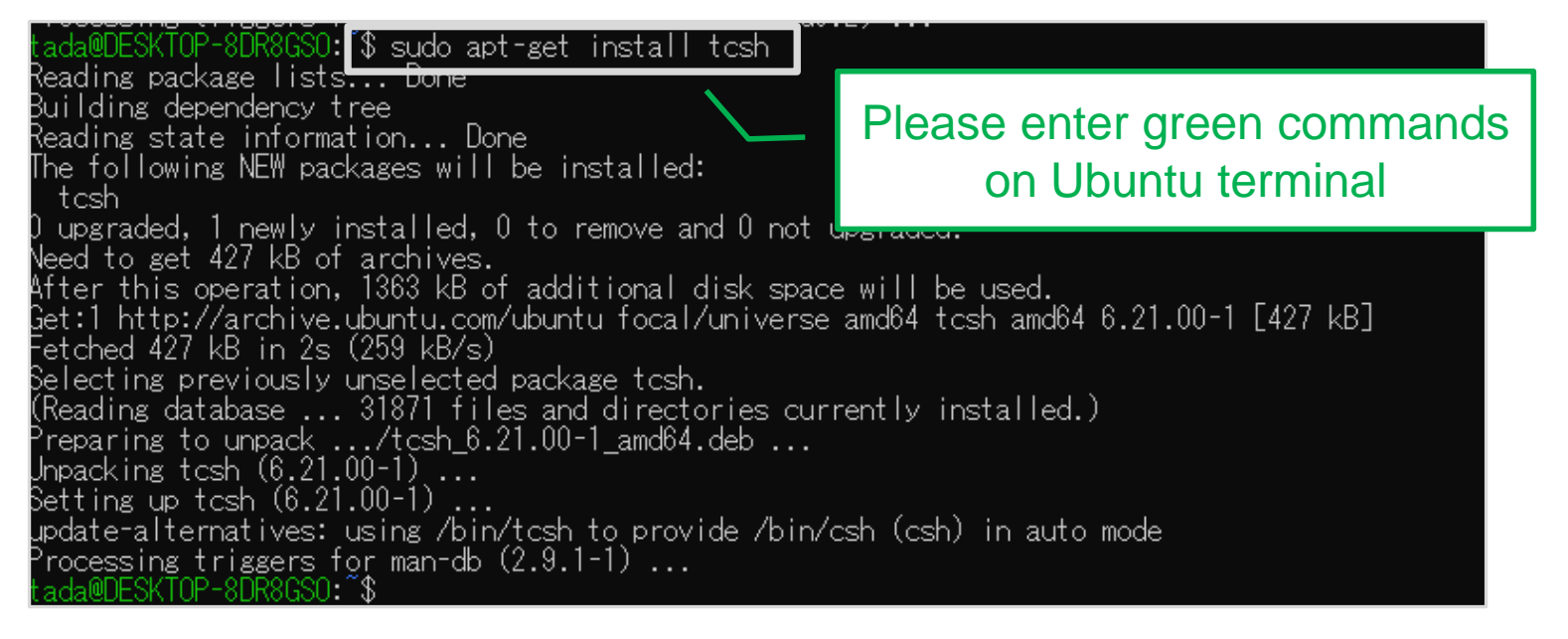

### Installation of compilers and libraries

- Installation of gcc and make
	- sudo apt-get install build-essential
	- Wait for a few minutes
		- For CentOS: sudo yum install gcc
- Installation of Boost library
	- sudo apt-get install libboost-all-dev
	- Wait about 10 minutes.
		- For CentOS: sudo yum install boost boost-devel
- Installation of Lapack and Blas
	- sudo apt-get install liblapack-dev libblas-dev
	- Wait about 10 minutes.
		- For CentOS: sudo yum install lapack-devel blas-devel

### Installation of Eigen library

- Installation of Eigen library
	- Eigen library is not required for FRENDY
	- Eigen library is required for random sampling tool.
	- sudo apt-get install libeigen3-dev
- CentOS does not prepare the install package
	- User has to download Eigen manually.
	- ① Get Eigen3 from following website.
		- [http://eigen.tuxfamily.org/index.php?title=Main\\_Page#Download](http://eigen.tuxfamily.org/index.php?title=Main_Page#Download)
	- ② Decompress downloaded file.
	- ③ Setting up a link to "eigen-3.X.X/Eigen" at FRENDY directory, *e.g.*, "frendy\_YYYYMMDD"

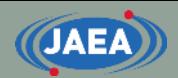

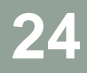

# Compilation of FRENDY

### Get FRENDY from JAEA website

- Everyone can download FRENDY from following web site:
	- [https://rpg.jaea.go.jp/main/en/program\\_frendy/](https://rpg.jaea.go.jp/main/en/program_frendy/)

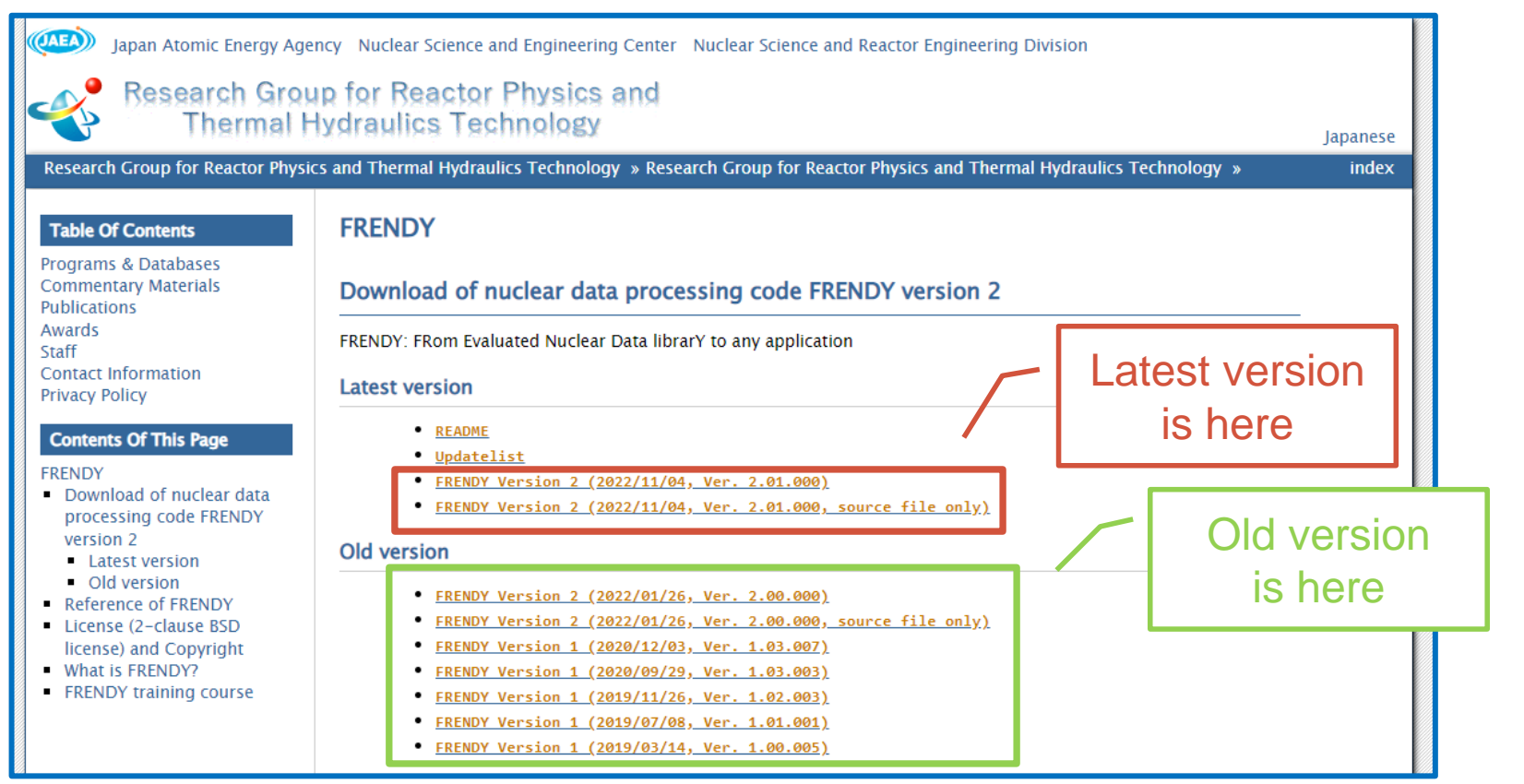

### Decompression of FRENDY

- Get FRENDY from JAEA web site.
	- File name: frendy\_YYYYMMDD.tar.gz
	- "YYYYMMDD" means release date
- Decompression of FRENDY
	- tar -xvzf frendy\_YYYYMMDD.tar.gz

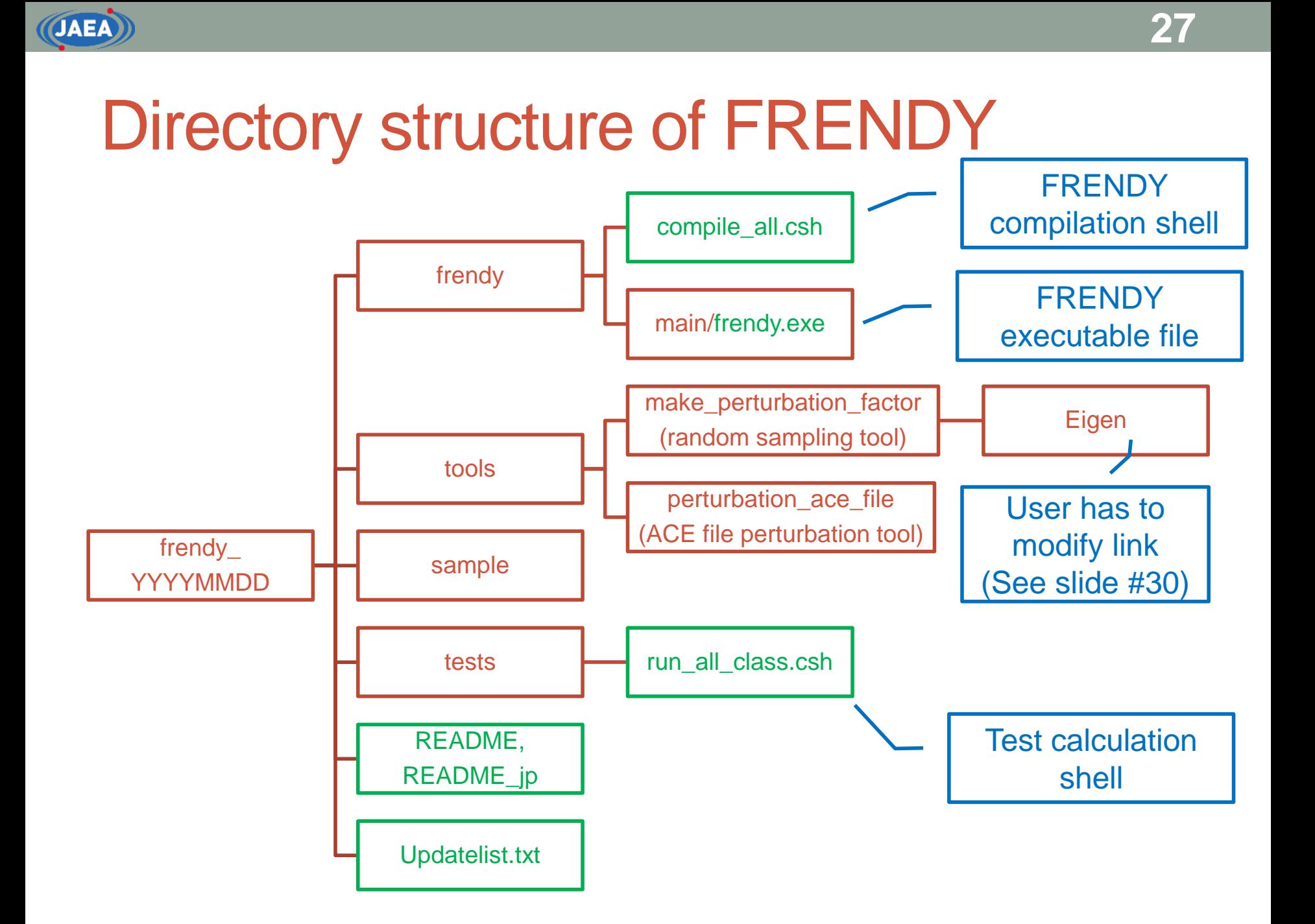

### Compilation of FRENDY

- Go to "frendy\_YYYYMMDD/frendy".
	- cd frendy\_YYYYMMDD/frendy
- Run "compile\_all.csh"
	- csh ./compile\_all.csh
	- Wait about 10 minutes.
	- Warning message may be output on terminal.
		- Compilation will be OK if there is no fatal error message.
	- Compilation is completed when following message is displayed
		- "### Completed to make FRENDY ###"
	- Executable file (frendy/main/frendy.exe) is generated.

### Running sample program of FRENDY

- Go to "frendy\_YYYYMMDD/sample/run".
	- cd sample/run
- Running run\_frendy.csh shell.
	- csh ./run\_frendy.csh
- Several nuclides and materials are automatically processed and corresponding ACE files are generated.
	- H-001, C-000, O-016, Fe-056, Xe-135, Gd-155, U-235, U238, Pu-238, and Pu-239
	- HinH2O, para-H, ortho-H, and graphite
	- Wait about 20~30 minutes.
	- ACE file is generated in "col\_data" directory
		- ACE file: j40a00fa for nuclides and f40a00ta for TSL data
		- XSDIR file : xsdir.j40a00f for nuclides and xsdir.j40a00t for TSL data

# Compilation of random sampling tool

- User has to compile FRENDY before compilation of this tool.
- Go to "frendy\_YYYYMMDD/tools/make\_perturbation\_factor".
	- cd tools/make\_perturbation\_factor
- Setting up a link to Eigen at "make\_perturbation\_factor" directory.
	- ln -s /usr/include/eigen3/Eigen/ ./
		- Please remove existing Eigen file
- Compilation of random sampling tool.
	- make
- Running sample calculation.
	- cd sample
	- csh ./run\_make\_perturbation\_factor.csh
	- Compilation of random sampling tool is successfully completed if there is no warning and 100 files are generated in "output/1001" directory.
		- File name of output files: "1001\_0001" ~ "1001\_0100"

### Compilation of ACE file perturbation tool

- User has to compile FRENDY before compilation of this tool.
- Go to
	- "frendy\_YYYYMMDD/tools/perturbation\_ace\_file"
		- cd tools/perturbation ace file
- Compilation of ACE file perturbation tool
	- make
- Running sample calculation.
	- User has to run sample of random sampling tool.
	- cd sample
	- csh ./run\_perturbation\_ace\_file.csh
	- Compilation of random sampling tool is successfully completed if there is no warning and 100 directories are generated in "output" directory.
		- Directory name: "0001" ~ "0100"